## **E**hips<u>mall</u>

Chipsmall Limited consists of a professional team with an average of over 10 year of expertise in the distribution of electronic components. Based in Hongkong, we have already established firm and mutual-benefit business relationships with customers from,Europe,America and south Asia,supplying obsolete and hard-to-find components to meet their specific needs.

With the principle of "Quality Parts,Customers Priority,Honest Operation,and Considerate Service",our business mainly focus on the distribution of electronic components. Line cards we deal with include Microchip,ALPS,ROHM,Xilinx,Pulse,ON,Everlight and Freescale. Main products comprise IC,Modules,Potentiometer,IC Socket,Relay,Connector.Our parts cover such applications as commercial,industrial, and automotives areas.

We are looking forward to setting up business relationship with you and hope to provide you with the best service and solution. Let us make a better world for our industry!

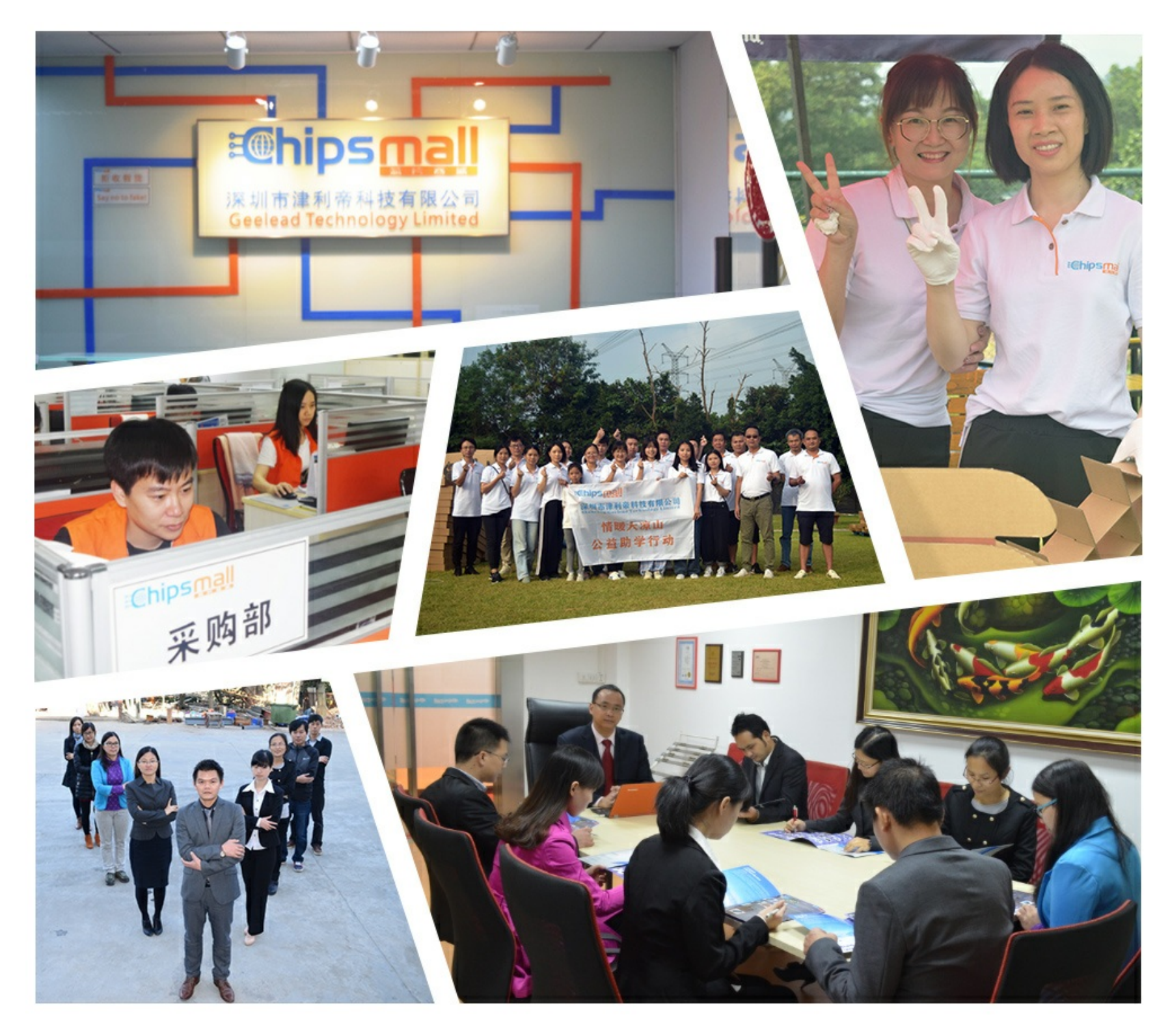

## Contact us

Tel: +86-755-8981 8866 Fax: +86-755-8427 6832 Email & Skype: info@chipsmall.com Web: www.chipsmall.com Address: A1208, Overseas Decoration Building, #122 Zhenhua RD., Futian, Shenzhen, China

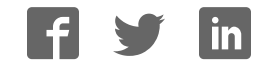

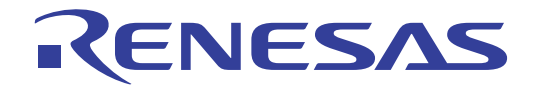

# QB-RL78G13

In-Circuit Emulator

User's Manual

RL78/G12, G13 Target Devices

> All information contained in these materials, including products and product specifications, represents information on the product at the time of publication and is subject to change by Renesas Electronics Corp. without notice. Please review the latest information published by Renesas Electronics Corp. through various means, including the Renesas Electronics Corp. website (http://www.renesas.com).

Rev.2.00 2012.3

#### Notice

- All information included in this document is current as of the date this document is issued. Such information, however, is  $1$ subject to change without any prior notice. Before purchasing or using any Renesas Electronics products listed herein, please confirm the latest product information with a Renesas Electronics sales office. Also, please pay regular and careful attention to additional and different information to be disclosed by Renesas Electronics such as that disclosed through our website.
- Renesas Electronics does not assume any liability for infringement of patents, copyrights, or other intellectual property rights  $2$ of third parties by or arising from the use of Renesas Electronics products or technical information described in this document. No license, express, implied or otherwise, is granted hereby under any patents, copyrights or other intellectual property rights of Renesas Electronics or others.
- 3. You should not alter, modify, copy, or otherwise misappropriate any Renesas Electronics product, whether in whole or in part.
- Descriptions of circuits, software and other related information in this document are provided only to illustrate the operation of и. semiconductor products and application examples. You are fully responsible for the incorporation of these circuits, software, and information in the design of your equipment. Renesas Electronics assumes no responsibility for any losses incurred by you or third parties arising from the use of these circuits, software, or information.
- When exporting the products or technology described in this document, you should comply with the applicable export control  $\leq$ laws and regulations and follow the procedures required by such laws and regulations. You should not use Renesas Electronics products or the technology described in this document for any purpose relating to military applications or use by the military, including but not limited to the development of weapons of mass destruction. Renesas Electronics products and technology may not be used for or incorporated into any products or systems whose manufacture, use, or sale is prohibited under any applicable domestic or foreign laws or regulations.
- Renesas Electronics has used reasonable care in preparing the information included in this document, but Renesas Electronics 6. does not warrant that such information is error free Renesas Electronics assumes no liability whatsoever for any damages incurred by you resulting from errors in or omissions from the information included herein.
- Renesas Electronics products are classified according to the following three quality grades: "Standard", "High Quality", and  $7.$ "Specific". The recommended applications for each Renesas Electronics product depends on the product's quality grade, as indicated below. You must check the quality grade of each Renesas Electronics product before using it in a particular application. You may not use any Renesas Electronics product for any application categorized as "Specific" without the prior written consent of Renesas Electronics. Further, you may not use any Renesas Electronics product for any application for which it is not intended without the prior written consent of Renesas Electronics. Renesas Electronics shall not be in any way liable for any damages or losses incurred by you or third parties arising from the use of any Renesas Electronics product for an application categorized as "Specific" or for which the product is not intended where you have failed to obtain the prior written consent of Renesas Electronics. The quality grade of each Renesas Electronics product is "Standard" unless otherwise expressly specified in a Renesas Electronics data sheets or data books, etc.
	- "Standard": Computers; office equipment; communications equipment; test and measurement equipment; audio and visual equipment; home electronic appliances; machine tools; personal electronic equipment; and industrial robots.
	- "High Quality": Transportation equipment (automobiles, trains, ships, etc.); traffic control systems; anti-disaster systems; anticrime systems; safety equipment; and medical equipment not specifically designed for life support.
	- "Specific": Aircraft; aerospace equipment; submersible repeaters; nuclear reactor control systems; medical equipment or systems for life support (e.g. artificial life support devices or systems), surgical implantations, or healthcare intervention (e.g. excision, etc.), and any other applications or purposes that pose a direct threat to human life.
- You should use the Renesas Electronics products described in this document within the range specified by Renesas Electronics.  $\mathbf{R}$ especially with respect to the maximum rating, operating supply voltage range, movement power voltage range, heat radiation characteristics, installation and other product characteristics. Renesas Electronics shall have no liability for malfunctions or damages arising out of the use of Renesas Electronics products beyond such specified ranges.
- $\mathbf{Q}$ Although Renesas Electronics endeavors to improve the quality and reliability of its products, semiconductor products have specific characteristics such as the occurrence of failure at a certain rate and malfunctions under certain use conditions. Further, Renesas Electronics products are not subject to radiation resistance design. Please be sure to implement safety measures to guard them against the possibility of physical injury, and injury or damage caused by fire in the event of the failure of a Renesas Electronics product, such as safety design for hardware and software including but not limited to redundancy, fire control and malfunction prevention, appropriate treatment for aging degradation or any other appropriate measures. Because the evaluation of microcomputer software alone is very difficult, please evaluate the safety of the final products or system manufactured by you.
- 10. Please contact a Renesas Electronics sales office for details as to environmental matters such as the environmental compatibility of each Renesas Electronics product. Please use Renesas Electronics products in compliance with all applicable laws and regulations that regulate the inclusion or use of controlled substances, including without limitation, the EU RoHS Directive. Renesas Electronics assumes no liability for damages or losses occurring as a result of your noncompliance with applicable laws and regulations.
- 11. This document may not be reproduced or duplicated, in any form, in whole or in part, without prior written consent of Renesas. **Electronics**
- 12. Please contact a Renesas Electronics sales office if you have any questions regarding the information contained in this document or Renesas Electronics products, or if you have any other inquiries.
- (Note 1) "Renesas Electronics" as used in this document means Renesas Electronics Corporation and also includes its majorityowned subsidiaries.
- (Note 2) "Renesas Electronics product(s)" means any product developed or manufactured by or for Renesas Electronics.

## General Precautions for Handling This Product

#### **1. Circumstances not covered by product guarantee**

- If the product was disassembled, altered, or repaired by the customer
- If it was dropped, broken, or given another strong shock
- Use at overvoltage, use outside guaranteed temperature range, storing outside guaranteed temperature range
- If power was turned on while connection to the AC adapter, USB interface cable, or target system was in an unsatisfactory state
- If the cable of the AC adapter, the USB interface cable, the emulation probe, or the like was bent or pulled excessively
- If an AC adapter other than the supplied product was used
- If the product got wet
- If this product is connected to the target system when there is a potential difference between the GND of this product and GND of the target system.
- If the connectors or cables are plugged/unplugged while this product is in the power-on state.
- If excessive load is applied to the connectors or sockets (As for handling, please see **2.3 Mounting and Connecting Connectors (When Using S Type Socket) or 2.4 Mounting and Connecting Connectors (When Using T Type Socket)**.
- If a metal part of the power switch, cooling fan, or another such part comes in contact with an electrostatic charge.
- If the product is used or stored in an environment where an electrostatic or electrical noise is likely to occur.

#### **2. Safety precautions**

- If used for a long time, the product may become hot (50°C to 60°C). Be careful of low temperature burns and other dangers due to the product becoming hot.
- Be careful of electrical shock. There is a danger of electrical shock if the product is used as described above in **1. Circumstances not covered by product guarantee**.

## How to Use This Manual

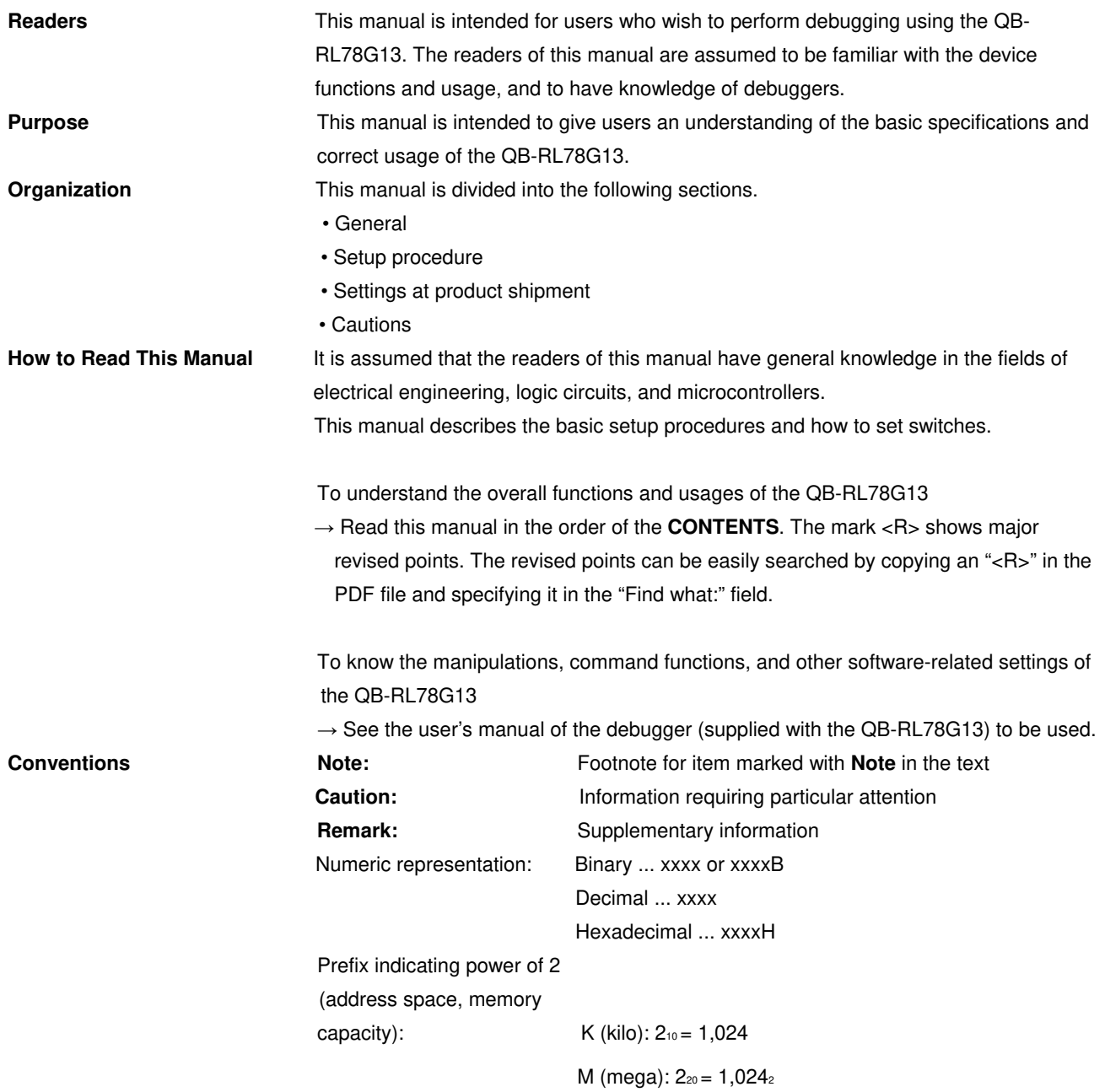

**Terminology** The meanings of the terms used in this manual are described in the table below.

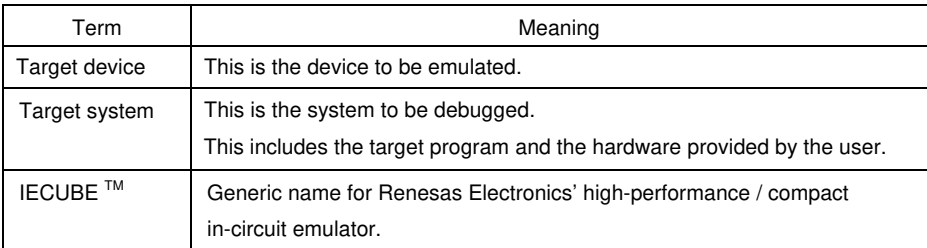

**Related Documents** Please use the following documents in conjunction with this manual. The related documents listed below may include preliminary versions. However, preliminary versions are not marked as such.

#### **Documents Related to Development Tools (User's Manuals)**

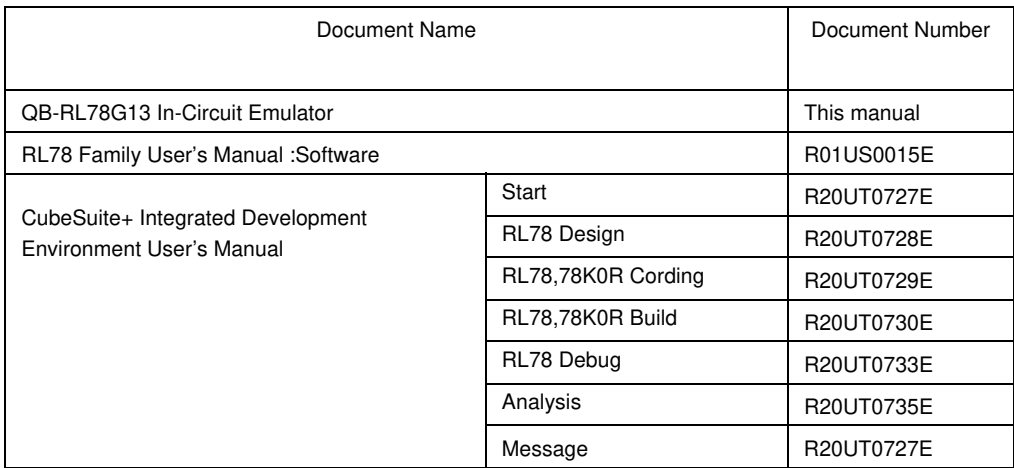

**Caution The related documents listed above are subject to change without notice. Be sure to use the latest version of each document for designing, etc.** 

**IECUBE is a registered trademark of Renesas Electronics Corporation in Japan and Germany.** 

**Windows is either registered trademarks or trademarks of Microsoft Corporation in the United States and/or other countries.** 

**PC/AT is a trademark of International Business Machines Corporation.**

## **CONTENTS**

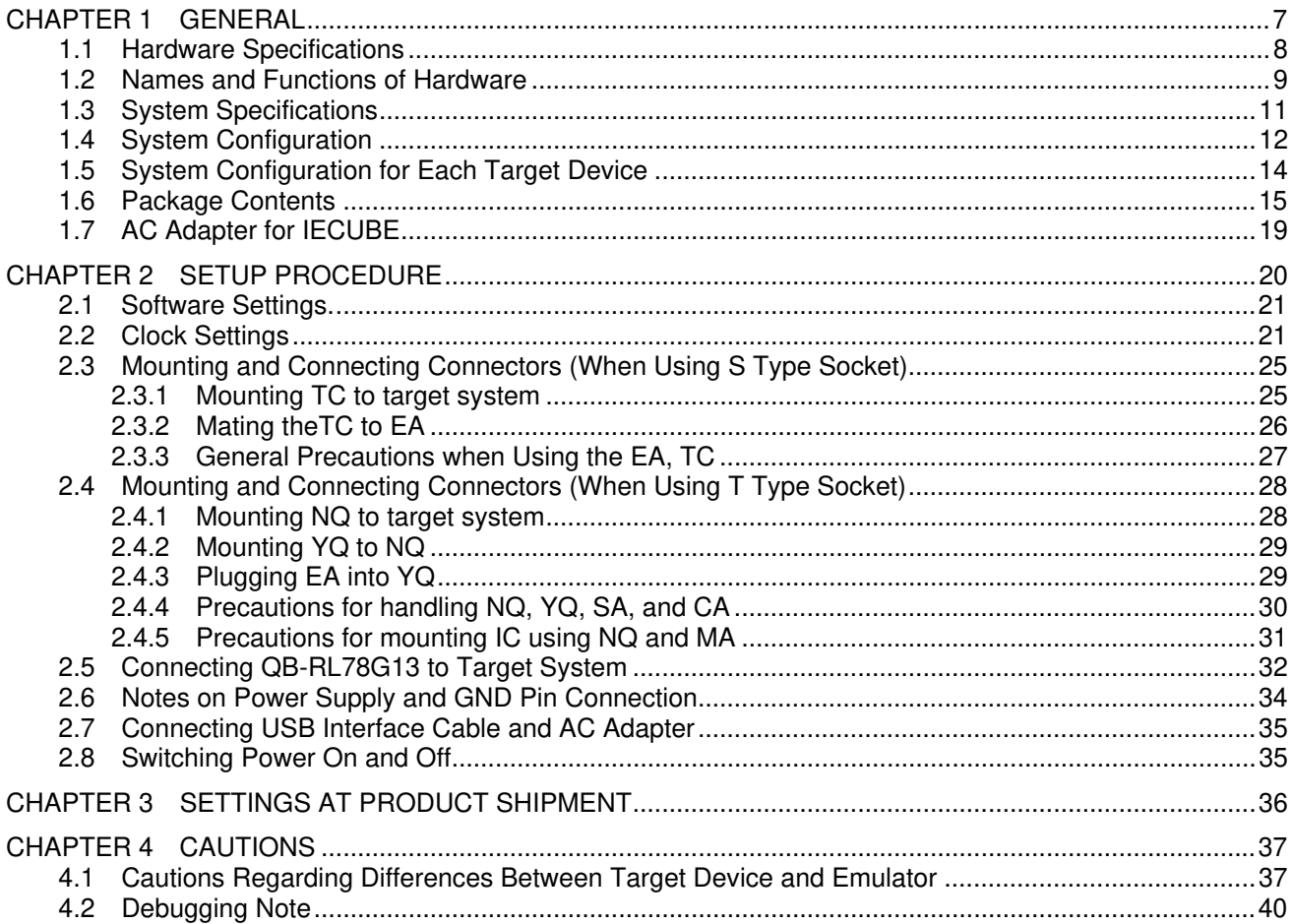

## **CHAPTER 1 GENERAL**

<span id="page-7-0"></span>The QB-RL78G13 is an in-circuit emulator for emulating the RL78/G13.

Hardware and software can be debugged efficiently in the development of systems in which the RL78/G13 is used. This manual descries basic setup procedures, hardware specifications, system specifications, and how to set switches.

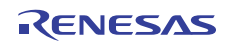

#### <span id="page-8-0"></span>**1.1 Hardware Specifications**

| Parameter                   |                              |                            | Specification                                          |                                                        |  |
|-----------------------------|------------------------------|----------------------------|--------------------------------------------------------|--------------------------------------------------------|--|
| Target device               |                              |                            | <b>RL78/G12</b>                                        | <b>RL78/G13</b>                                        |  |
| Operating voltage           |                              |                            | $1.8 - 5.5V$                                           | 1.6 to 5.5V                                            |  |
| Operating                   | Main                         | High-speed                 | $2.7 V \leq VDD \leq 5.5 V : 1$ to 20 MHz              | 2.7 V ≤ VDD ≤ 5.5 V : 1 to 20 MHz                      |  |
| frequency                   | system<br>ClOCK Note1        | system clock               | 1.8 V $\leq$ V <sub>DD</sub> $\leq$ 2.7 V : 1 to 8 MHz | 1.8 V $\leq$ V <sub>DD</sub> $\leq$ 2.7 V : 1 to 8 MHz |  |
|                             |                              |                            |                                                        | 1.6 $V \leq$ V <sub>DD</sub> $\leq$ 2.7 V : 1 to 4 MHz |  |
|                             |                              | High-speed                 | 1.8 V < V <sub>DD</sub> < 5.5V : 1 to 24 MHz           | 11.6 V < Vop < 5.5V : 1 to 32 MHz                      |  |
|                             |                              | on-chip oscillator clock   |                                                        |                                                        |  |
|                             | Low-speed system clock Note1 |                            | $1.8 V <$ V $p$ on $<$ 5.5 V : 15 kHz                  | $1.6 V <$ V <sub>DD</sub> $<$ 5.5 V : 15 kHz           |  |
|                             | Subsystem clock Note2        |                            |                                                        | 1.6 V ≤ VDD ≤ 5.5 V : 32.768 kHz                       |  |
| Operating temperature range |                              |                            | 0 to 40°C (No condensation)                            |                                                        |  |
| Storage temperature range   |                              |                            | $-15$ to 60 $\degree$ C (No condensation)              |                                                        |  |
| External dimensions         |                              |                            | See figure below                                       |                                                        |  |
| Power<br>consumption        |                              | Target system power supply | Voltage: 1.8 to 5.5 V<br>Current: approx. 250 mA MAX.  | Voltage: 1.6 to 5.5 $V$<br>Current: approx. 250 mA MAX |  |
| Weight                      |                              |                            | Approx. 400 g                                          |                                                        |  |
| Host interface              |                              |                            | USB interface $(1.1, 2.0)$                             |                                                        |  |

Table 1-1. QB-RL78G13 Hardware Specifications

**Note1** Errors are within ±0.05%. However, this does not apply to errors of the oscillator or clock system on the target board.

**Note2** Errors are within ±0.005%. However, this does not apply to errors of the oscillator or clock system on the target board.

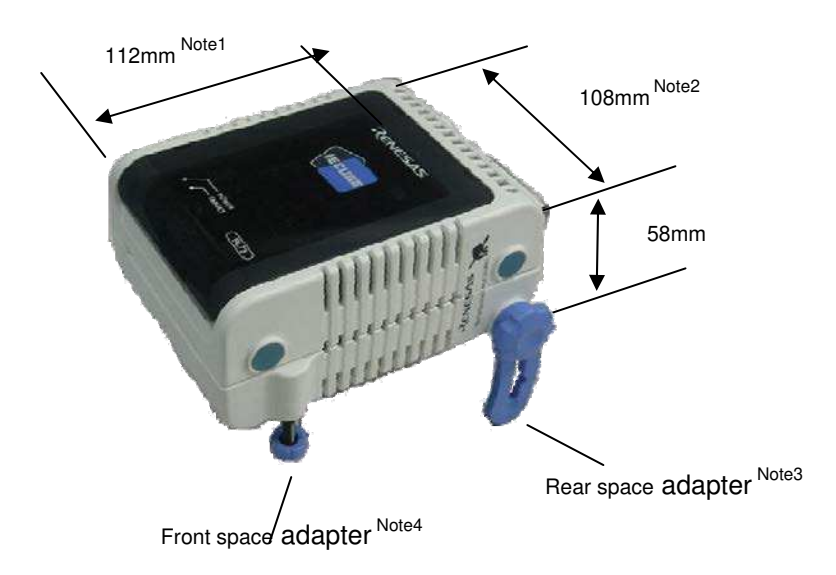

**Notes 1.** Does not include projection of power switch

- **2.** Includes projection of screw that fixes rear space adapter
- **3.** Rear space adapter can adjust the height from 30 mm (longest) to 0 mm (shortest)
- **4.** Front space adapter can adjust the height from 20 mm (longest) to 5 mm (shortest)

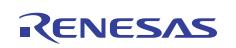

#### <span id="page-9-0"></span>**1.2 Names and Functions of Hardware**

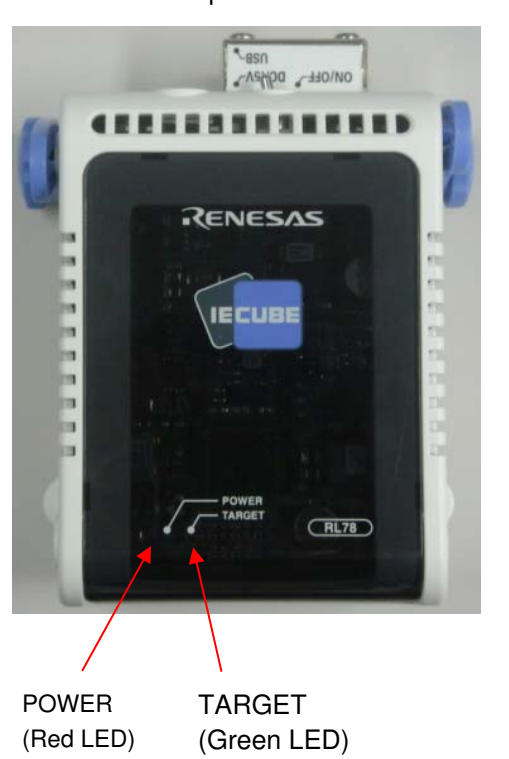

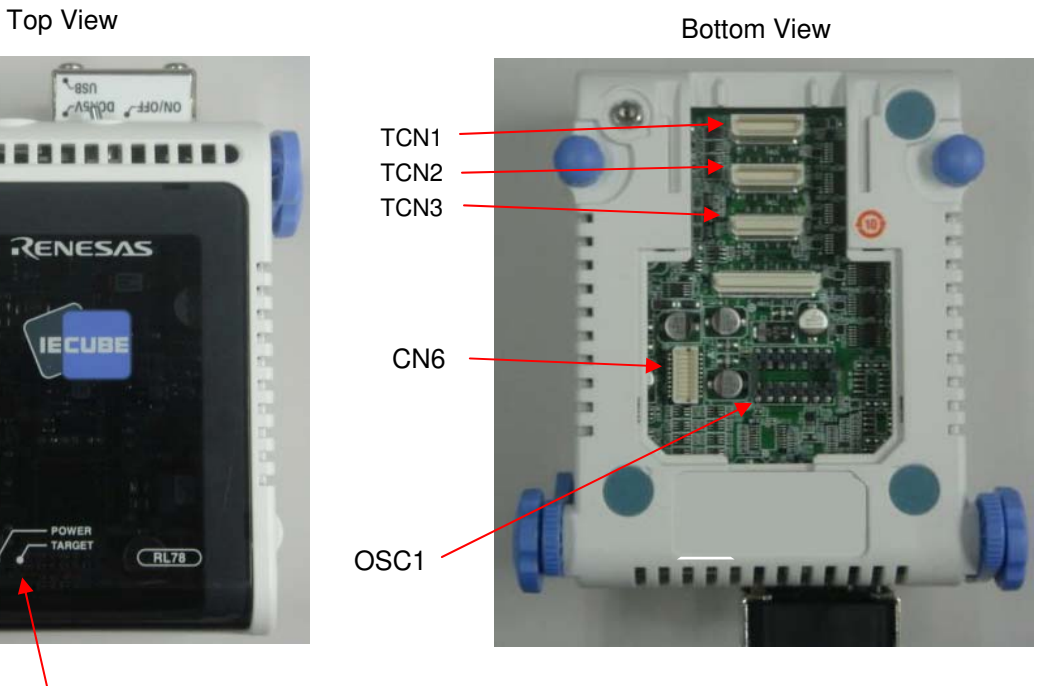

Side View Power switch **Power supply connector** Cooling fan **USB** connector

Figure 1-1. Names of Parts of QB-RL78G13

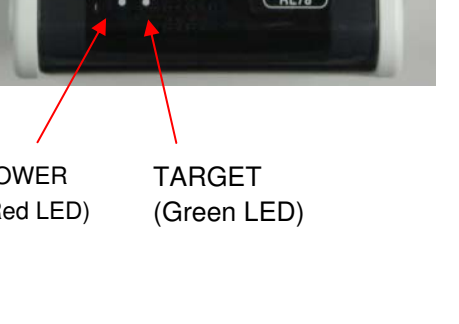

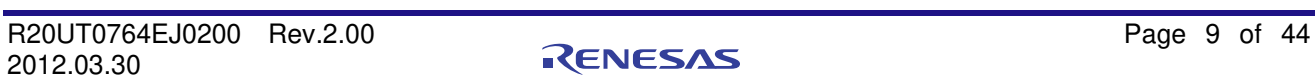

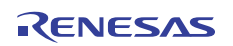

#### (1) TCN1, TCN2, TCN3

These are connectors for connecting a check pin adapter or emulation probe.

(2) OSC1

This is a socket for mounting the oscillator.

#### (3) CN6

This is a connector for the shipment inspection. It is not something that the user will need.

#### (4) POWER (Red LED)

This is an LED that shows whether the power supply of the QB-RL78G13 is switched on.

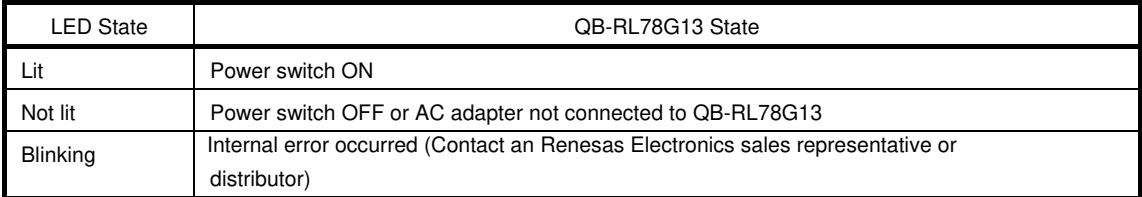

#### (5) TARGET (Green LED)

This is an LED that shows whether the power supply of the target system is switched on.

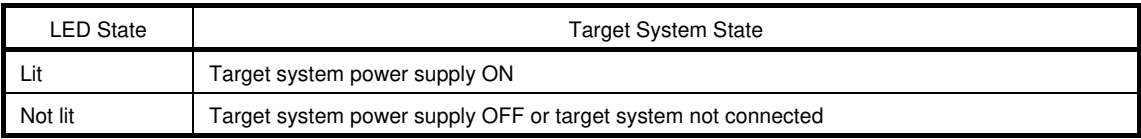

#### (6) Power switch

This is the power switch of the QB-RL78G13.

It is OFF at shipment.

#### (7) Cooling fun

This is the cooling fun of the QB-RL78G13.

It works when the power supply of the QB-RL78G13 is switched on.

### <span id="page-11-0"></span>**1.3 System Specifications**

This section shows the QB-RL78G13 system specifications.

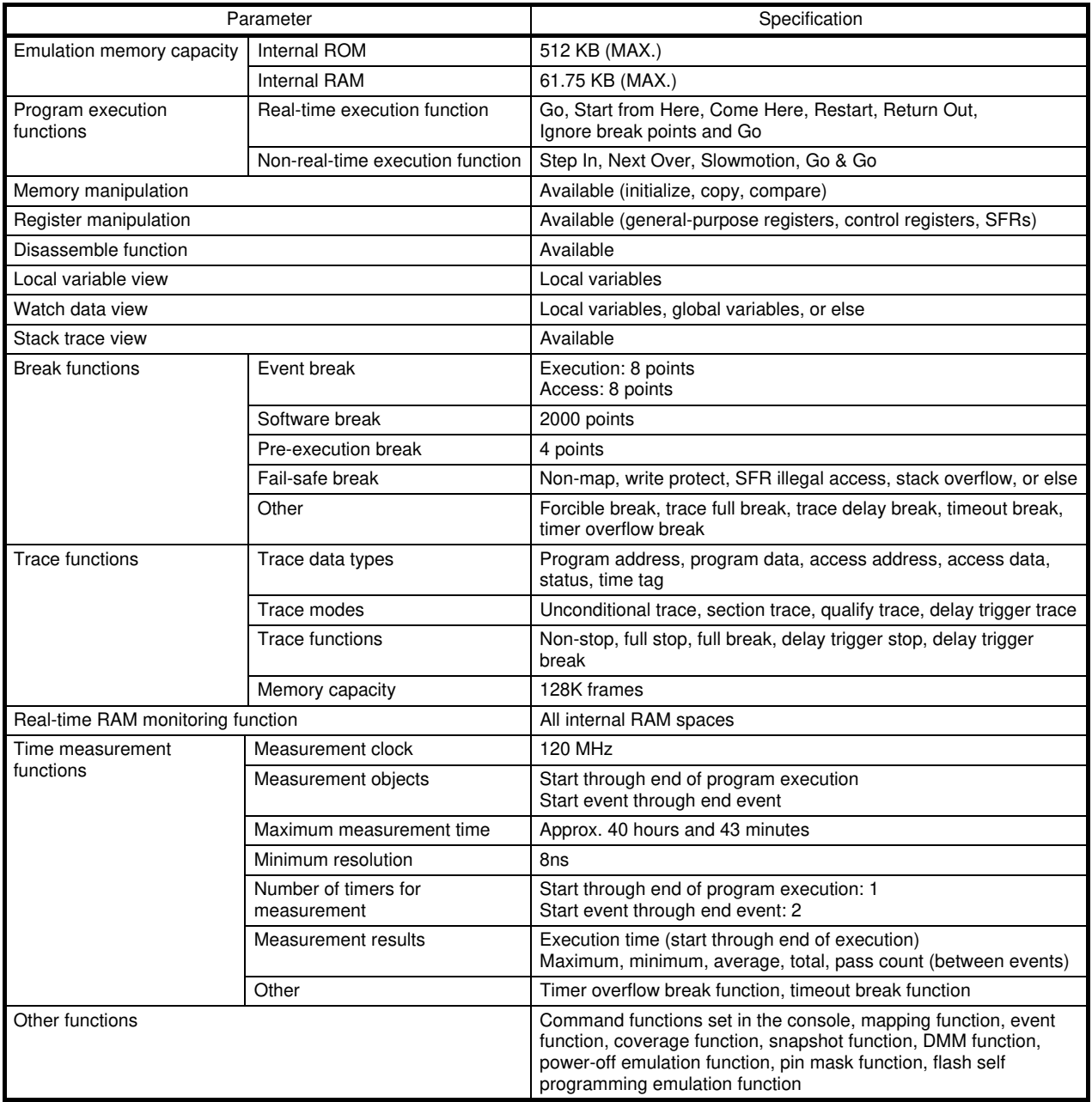

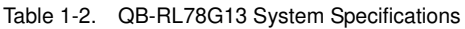

#### <span id="page-12-0"></span>**1.4 System Configuration**

This section shows the system configuration when using the QB-RL78G13 connected to a PC (Windows™ PC, PC/AT™ compatible). Connection is possible even without optional products.

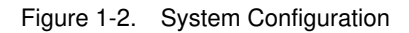

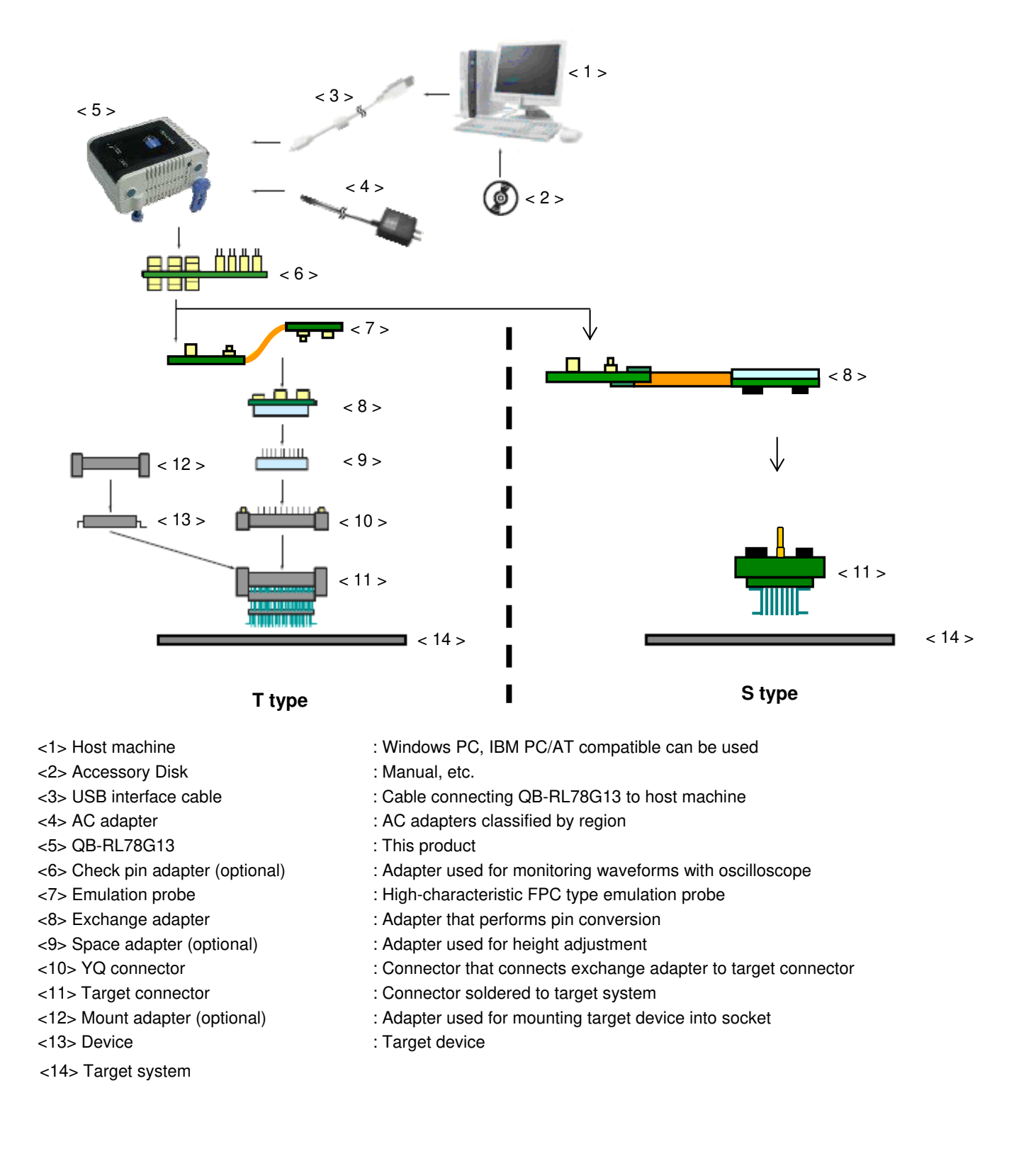

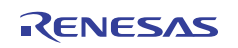

**Remarks 1.** Refer to **1.6 Package Contents** for the purchase forms of the above products.

- **2.** As for handling of connectors, refer to **2.3 Mounting and Connecting Connectors (When Using S Type Socket) or 2.4 Mounting and Connecting Connectors (When Using T Type Socket)**.
- **3.** The part number of <4> differs depending on the region of use. See **Table 1-5 Part Numbers of AC Adapter for IECUBE Classified by Region** for the part numbers. The IECUBE requires an AC adapter that must be purchased separately.
- **4.** See **Table 1-4 Common Probe and Adapter** for the part numbers of <6> and <7>.
- **5.** The combination of <8>, <9>, <10>, <11>, and <12> varies depending on the emulation device. See
- **Table 1-3 Adapters and Connectors for Each Target Device** for the combinations.
- **6.** To determine the T Type socket or the S Type socket, check for "T" or "S" at the end of the socket product name.

Example:

QB-64FB-EA-01T -> T Type

- QB-48NA-EA-02S -> S Type
- **7.** Even with the T Type socket, there may not be a space adapter/YQ connector/mount adapter. In this case, the device cannot be mounted in the socket.

Check **Table 1-3 Adapters and Connectors for Each Target Device.** 

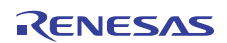

#### <span id="page-14-0"></span>**1.5 System Configuration for Each Target Device**

The following table lists the system configuration for each target device of the QB-RL78G13. The adapter and connector for each device, and common probe and adapter are sold separately. An exchange adapter, a YQ connector, a target connector, and an emulation probe are included, depending on the order product name. For details, refer to **1.6 Package Contents.**

**Remark** For the package drawings of the connector, adapter, and probe, refer to the following URL. http://www.renesas.com/products/tools/emulation\_debugging/incircuit\_emulators/iecube/rl78/index.jsp

| <b>Target Device</b> | Package     | Exchange Adaptor | Space Adaptor   | <b>YQ Connector</b> | <b>Target Connector</b> | Mount Adaptor   |
|----------------------|-------------|------------------|-----------------|---------------------|-------------------------|-----------------|
| RL78/G13             | 20SP        | QB-20SP-EA-01T   | —               |                     | QB-20SP-NQ-01T          |                 |
|                      | <b>24NA</b> | QB-24NA-EA-01S   |                 |                     | QB-24NA-TC-01S          |                 |
|                      | <b>25LA</b> | QB-25LA-EA-01T   |                 |                     | QB-25LA -NQ-01T         |                 |
|                      | 30SP        | QB-30SP-EA-01T   | QB-30SP-YS-01T  | QB-30SP-YQ-01T      | QB-30SP-NQ-01T          | QB-30SP-HQ-01T  |
|                      | 32NA        | QB-32NA-EA-02S   |                 |                     | QB-32NA-TC-01S          |                 |
|                      | 36LA        | QB-36LA-EA-01T   | —               |                     | QB-36LA-NQ-01T          |                 |
|                      | 40NA        | QB-40NA-EA-01S   |                 |                     | QB-40NA-TC-01S          |                 |
|                      | 44FP        | QB-44FP-EA-01T   | QB-44FP-YS-01T  | QB-44FP-YQ-01T      | QB-44FP-NQ-01T          | QB-44FP-HQ-01T  |
|                      | 48FB        | QB-48FB-EA-01T   | QB-48FB-YS-01T  | QB-48FB-YQ-01T      | QB-48FB-NQ-01T          | QB-48FB-HQ-01T  |
|                      | 48NA        | QB-48NA-EA-01S   |                 |                     | QB-48NA-TC-01S          |                 |
|                      | 52FA        | QB-52FA-EA-01T   | QB-52FA-YS-01T  | QB-52FA-YQ-01T      | QB-52FA-NQ-01T          | QB-52FA-HQ-01T  |
|                      | 64FA        | QB-64FA-EA-01T   | QB-64FA-YS-01T  | QB-64FA-YQ-01T      | QB-64FA-NQ-01T          | QB-64FA-HQ-01T  |
|                      | 64FB        | QB-64FB-EA-01T   | QB-64FB-YS-01T  | QB-64FB-YQ-01T      | QB-64FB-NQ-01T          | QB-64FB-HQ-01T  |
|                      | 64BG        | QB-64BG-EA-01T   |                 |                     | QB-64BG-NQ-01T          |                 |
|                      | 80FA        | QB-80FA-EA-01T   | QB-80FA-YS-01T  | QB-80FA-YQ-01T      | QB-80FA-NQ-01T          | QB-80FA-HQ-01T  |
|                      | 80FB        | QB-80FB-EA-01T   | QB-80FB-YS-01T  | QB-80FB-YQ-01T      | QB-80FB-NQ-01T          | QB-80FB-HQ-01T  |
|                      | 100FA       | QB-100FA-EA-01T  | QB-100FA-YS-01T | QB-100FA-YQ-01T     | QB-100FA-NQ-01T         | QB-100FA-HQ-01T |
|                      | 100FB       | QB-100FB-EA-01T  | QB-100FB-YS-01T | QB-100FB-YQ-01T     | QB-100FB-NQ-01T         | QB-100FB-HQ-01T |
|                      | 128FB       | QB-128FB-EA-01T  | QB-128FB-YS-01T | QB-128FB-YQ-01T     | QB-128FB-NQ-01T         | QB-128FB-HQ-01T |
| RL78/G12             | 20SP        | QB-20SP-EA-04T   | QB-20SP-YS-01T  | QB-20SP-YQ-01T      | QB-20SPNQ-01T           | QB-20SP-HQ-01T  |
|                      | <b>24NA</b> | QB-24NA-EA-02S   |                 |                     | QB-24NA-TC-01S          |                 |
|                      | 30SP        | QB-30SP-EA-01T   | QB-30SP-YS-01T  | QB-30SP-YQ-01T      | QB-30SP-NQ-01T          | QB-30SP-HQ-01T  |

Table 1-3. Adapters and Connectors for Each Target Device

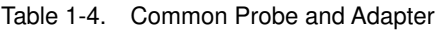

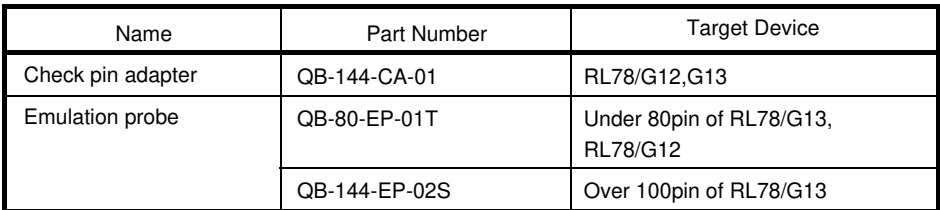

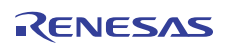

#### <span id="page-15-0"></span>**1.6 Package Contents**

The included products are described for each order product name.

Products supplied with QB-RL78G13-ZZZ

- 1: QB-RL78G13
- 2: USB interface cable (2 meters)
- 3: Online user registration card (warranty card and software contract in one)
- 4: Accessory Disk (CD-ROM)
- 5: Packing list

Products supplied with QB-RL78G13-T20SP

- 1 to 5
- 6: Emulation probe QB-80-EP-01T
- 7: Exchange adapter QB-20SP-EA-01T
- 8: Target connector QB-20SP-NQ-01T

Products supplied with QB-RL78G13-T20SP04

- 1 to 5
- 6: Emulation probe QB-80-EP-01T
- 7: Exchange adapter QB-20SP-EA-04T
- 8: Target connector QB-20SP-NQ-01T

Products supplied with QB-RL78G13-T24NA

1 to 5

- 6: Emulation probe QB-80-EP-01T
- 7: Exchange adapter QB-24NA-EA-01S
- 8: Target connector QB-24NA-TC-01S

Products supplied with QB-RL78G13-S24NA02

- 1 to 5
- 6: Emulation probe QB-80-EP-01T
- 7: Exchange adapter QB-24NA-EA-02S
- 8: Target connector QB-24NA-TC-01S

Products supplied with QB-RL78G13-T25LA

- 1 to 5
- 6: Emulation probe QB-80-EP-01T
- 7: Exchange adapter QB-25LA-EA-01T
- 8: Target connector QB-25LA-NQ-01T

Products supplied with QB-RL78G13-T30SP

1 to 5

- 6: Emulation probe QB-80-EP-01T
- 7: Exchange adapter QB-30SP-EA-01T
- 8: YQ connector QB-30SP-YQ-01T
- 9: Target connector QB-30SP-NQ-01T

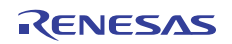

Products supplied with QB-RL78G13-S32NA

1 to 5

- 6: Emulation probe QB-80-EP-01T
- 7: Exchange adapter QB-32NA-EA-02S
- 8: Target connector QB-32NA-TC-01S

Products supplied with QB-RL78G13-T36LA

1 to 5

- 6: Emulation probe QB-80-EP-01T
- 7: Exchange adapter QB-36LA-EA-01T
- 8: Target connector QB-36LA-NQ-01T

Products supplied with QB-RL78G13- S40NA

1 to 5

- 6: Emulation probe QB-80-EP-01T
- 7: Exchange adapter QB-40NA-EA-01S
- 8: Target connector QB-40NA-TC-01S

Products supplied with QB-RL78G13-T44FP

1 to 5

- 6: Emulation probe QB-80-EP-01T
- 7: Exchange adapter QB-44FP-EA-01T
- 8: YQ connector QB-44FP-YQ-01T
- 9: Target connector QB-44FP-NQ-01T

Products supplied with QB-RL78G13-T48FB

1 to 5

- 6: Emulation probe QB-80-EP-01T
- 7: Exchange adapter QB-48FB-EA-01T
- 8: YQ connector QB-48FB-YQ-01T
- 9: Target connector QB-48FB-NQ-01T

Products supplied with QB-RL78G13-S48NA

1 to 5

- 6: Emulation probe QB-80-EP-01T
- 7: Exchange adapter QB-48NA-EA-01S
- 8: Target connector QB-48NA-TC-01S

Products supplied with QB-RL78G13-T52FA

1 to 5

- 6: Emulation probe QB-80-EP-01T
- 7: Exchange adapter QB-52FA-EA-01T
- 8: YQ connector QB-52FA-YQ-01T
- 9: Target connector QB-52FA-NQ-01T

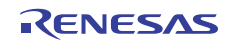

Products supplied with QB-RL78G13-T64FA

1 to 5

- 6: Emulation probe QB-80-EP-01T
- 7: Exchange adapter QB-64FA-EA-01T
- 8: YQ connector QB-64FA-YQ-01T
- 9: Target connector QB-64FA-NQ-01T

Products supplied with QB-RL78G13-T64FB

- 1 to 5
- 6: Emulation probe QB-80-EP-01T
- 7: Exchange adapter QB-64FB-EA-01T
- 8: YQ connector QB-64FB-YQ-01T
- 9: Target connector QB-64FB-NQ-01T

Products supplied with QB-RL78G13-T64BG

- 1 to 5
- 6: Emulation probe QB-80-EP-01T
- 7: Exchange adapter QB-64BG-EA-01T
- 8: Target connector QB-64BG-NQ-01T

Products supplied with QB-RL78G13-T80FA

- 1 to 5
- 6: Emulation probe QB-80-EP-01T
- 7: Exchange adapter QB-80FA-EA-01T
- 8: YQ connector QB-80FA-YQ-01T
- 9: Target connector QB-80FA-NQ-01T

Products supplied with QB-RL78G13-T80FB

- 1 to 5
- 6: Emulation probe QB-80-EP-01T
- 7: Exchange adapter QB-80FB-EA-01T
- 8: YQ connector QB-80FB-YQ-01T
- 9: Target connector QB-80FB-NQ-01T

Products supplied with QB-RL78G13-T100FA

1 to 5

- 6: Emulation probe QB-144-EP-02S
- 7: Exchange adapter QB-100FA-EA-02T
- 8: YQ connector QB-100FA-YQ-01T
- 9: Target connector QB-100FA-NQ-01T

Products supplied with QB-RL78G13-T100FB

1 to 5

- 6: Emulation probe QB-144-EP-02S
- 7: Exchange adapter QB-100FB-EA-01T
- 8: YQ connector QB-100FB-YQ-01T
- 9: Target connector QB-100FB-NQ-01T

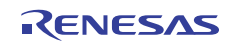

Products supplied with QB-RL78G13-T128FB

- 1 to 5
- 6: Emulation probe QB-144-EP-02S
- 7: Exchange adapter QB-128FB-EA-01T
- 8: YQ connector QB-128FB-YQ-01T
- 9: Target connector QB-128FB-NQ-01T

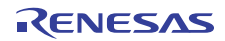

### <span id="page-19-0"></span>**1.7 AC Adapter for IECUBE**

The specifications of the AC adapter for IECUBE differ depending on the region of use. Be sure to use an AC adapter corresponding to the region of use.

| Product           | Destination (Region) Notes 1, 2 | Part Numbernote 3 |
|-------------------|---------------------------------|-------------------|
| AC adapter        | Japan                           | QB-COMMON-PW-JP   |
| (sold separately) | <b>USA</b>                      | QB-COMMON-PW-EA   |
|                   | China                           | QB-COMMON-PW-CN   |
|                   | Hong Kong                       | QB-COMMON-PW-HK   |
|                   | South Korea                     | QB-COMMON-PW-KR   |
|                   | Singapore                       | QB-COMMON-PW-SG   |
|                   | Taiwan                          | QB-COMMON-PW-TW   |

Table 1-5. Part Numbers of AC Adapter for IECUBE Classified by Region

**Notes 1.** Products are shipped only on order from each region.

- **2.** Contact a distributor or a Renesas Electronics sales representative for information on regions other than the above.
- **3.** Only the AC adapter usable in each region can be ordered

## **CHAPTER 2 SETUP PROCEDURE**

<span id="page-20-0"></span>This chapter explains the QB-RL78G13 setup procedure.

Setup can be completed by performing installation setup in the order in which it appears in this chapter.

Perform setup along the lines of the following procedure.

See 1.2 Names and Functions of Hardware for clock positions.

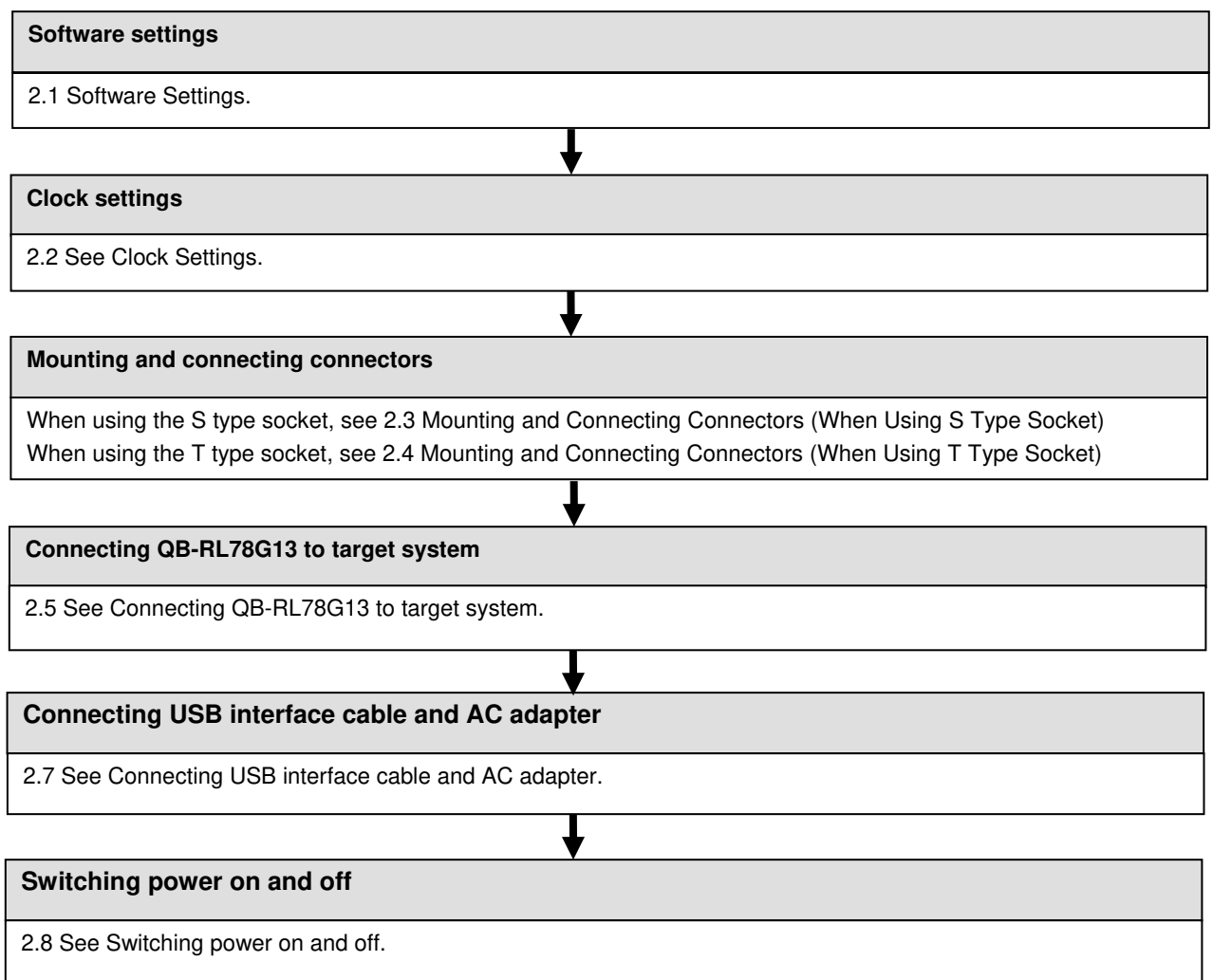

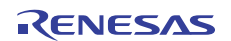

#### <span id="page-21-0"></span>**2.1 Software Settings**

Check the user's manual for the debugger that will be used.

#### <span id="page-21-1"></span>**2.2 Clock Settings**

The IECUBE clock must be set to the clock used by the target device. For details about how to set the clock, check the user's manual for the debugger that will be used.

IECUBE clock settings for the clock used by the target device are shown below.

Oscillation with the resonator on the target system is not supported. Therefore, the in-circuit emulator cannot emulate the oscillation operation of the clock on the target system.

| Clock Used                        | <b>Clock Supply</b>                                                      |  |  |
|-----------------------------------|--------------------------------------------------------------------------|--|--|
| (1) High-speed system clock       | (a) When the clock generated within the emulator is used                 |  |  |
| (X1 oscillator or External input) | (b) When the clock (a square wave) is supplied from the<br>target system |  |  |
|                                   | (c) When the oscillator (OSC1) mounted onto the emulator                 |  |  |
|                                   | is used                                                                  |  |  |
| (2) Internal high-speed           | Uses the clock internally generated from the emulator                    |  |  |
| oscillation clock                 |                                                                          |  |  |
| (3) Internal low-speed            | Uses the clock internally generated from the emulator                    |  |  |
| oscillation clock                 |                                                                          |  |  |
| (4) Subsystem clock               | (a) When the clock generated within the emulator is used                 |  |  |
| (XT1 oscillator or External       | (b) When the clock (a square wave) is supplied from the                  |  |  |
| input)                            | target system                                                            |  |  |

Table 2-1. List of clock settings

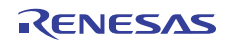

#### (1) High-speed system clock

The clock settings are listed below.

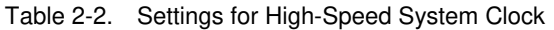

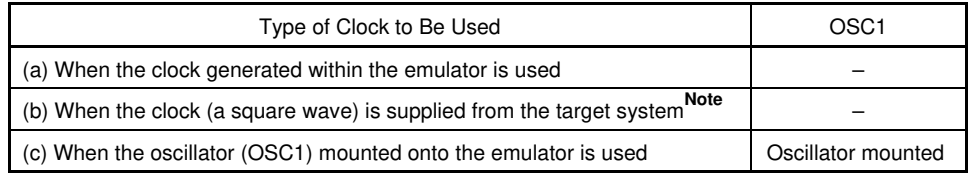

**Note** This setting is not possible when TARGET LED is not lit.

**Remarks 1.** Settings other than the above are prohibited.

- **2.** Selection of (a) or (b) is possible regardless of whether the oscillator is not mounted in the OSC1socket.
- (a) When the clock generated within the emulator is used

This method uses the clock generated inside the emulator.

The oscillation frequency that will be used must be set in the debugger. For details about how to set the oscillation frequency, check the user's manual for the debugger that will be used.

(b) When the clock (a square wave) is supplied from the target system

The clock input from the target system is then used.

To input a clock from the target system, input to the clock pin (X2) the square-wave signal with the same voltage potential as that of the target device supply voltage (VDD). Inputting the inverted signal to X1 is not necessary.

The selectable frequencies are same as those of the target device.

For debugger settings, check the user's manual for the debugger that will be used. Oscillation by a resonator in the target system is not supported.

(c) When the oscillator (OSC1) mounted onto the emulator is used

Mount an oscillator in the OSC1 socket in the emulator and then select the "Clock socket" in the debugger. The clock generated from the oscillator mounted on the emulator is used.

The selectable frequencies are same as those of the target device.

To modify the clock setting, the acrylic board on the bottom of the QB-RL78G13 must be removed.

The acrylic board can be removed by lifting it up.

For debugger settings, check the user's manual for the debugger that will be used.

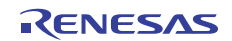

Figure 2-1. Acrylic Board Removal Method

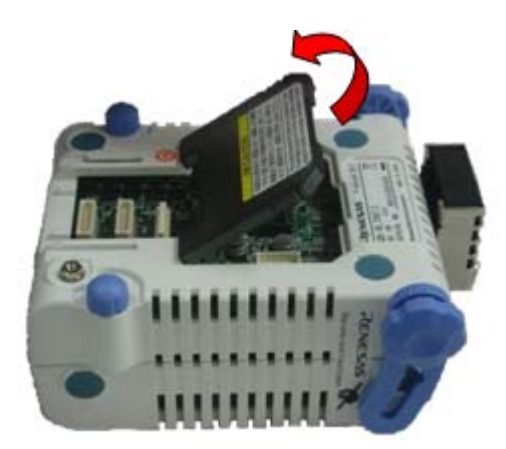

As an oscillator<sup>Note</sup> to be mounted in the OSC1 socket in the emulator, use the one that satisfies the following specifications.

- Supply voltage: 5.0 V
- Output level: CMOS

**Note** An oscillator that uses a resonator cannot be used.

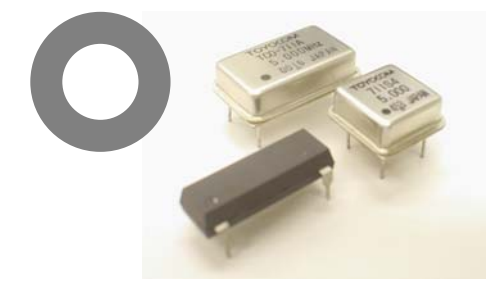

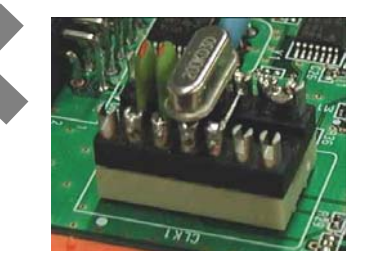

Figure 2-2. Oscillator Shape

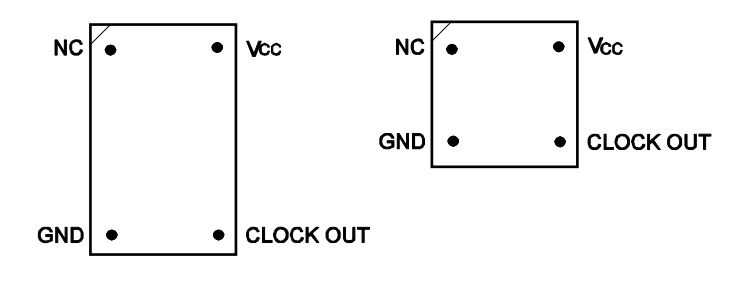

Top View

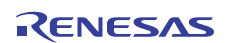

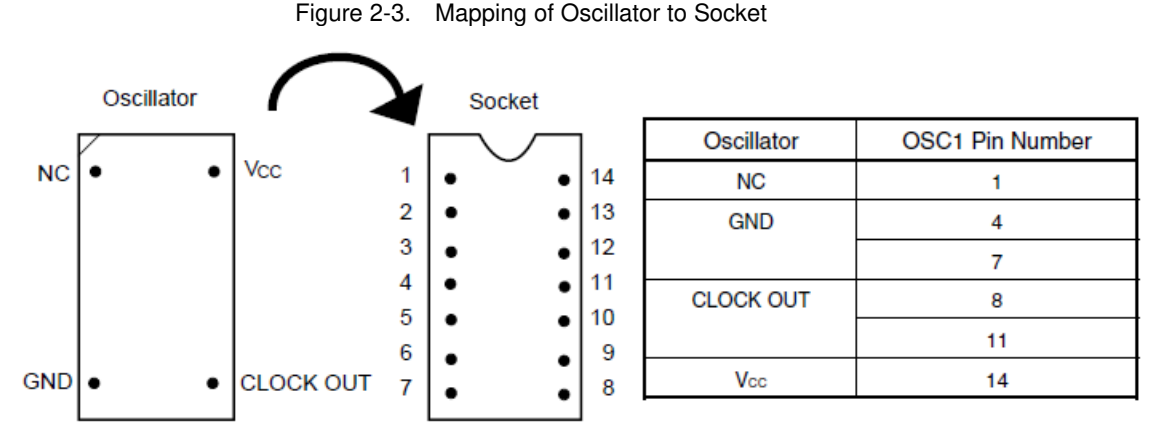

**Remark** Insert the oscillator into the socket, take care for the pin 1 position.

(2) Internal high-speed oscillation clock

This method uses the clock inside the emulator by configuring the use of the high-speed oscillation clock in the user program.

(3) Internal low-speed oscillation clock

This method uses the clock inside the emulator by configuring the use of the low-speed oscillation clock in the user program.

(4) Subsystem clock

The clock settings are listed below.

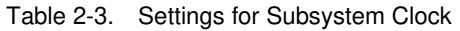

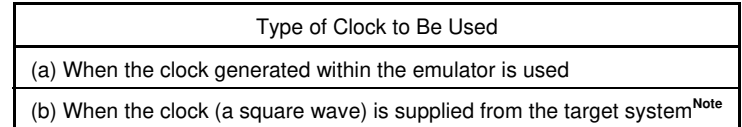

(a) When the clock generated within the emulator is used

This method uses the clock inside the emulator by configuring the use of the subsystem clock in the user program. For debugger settings, check the user's manual for the debugger that will be used.

(b) When the clock (a square wave) is supplied from the target system

Select the "External" in the debugger. The clock input from the target system is then used.

Oscillation with the resonator on the target system is not supported. To input a clock from the target system, input to the clock pin (XT2) the square-wave signal with the same voltage potential as that of the target device supply voltage (VDD). Inputting the inverted signal to XT1 is not necessary.

The selectable frequencies are same as those of the target device.

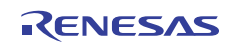

#### **2.3 Mounting and Connecting Connectors (When Using S Type Socket)**

This section describes the methods of connecting the QB-RL78G13 and target system. Make connections with both the QB-RL78G13 and target system powered OFF. The following abbreviations are used in this section:

- TC: Target connector
- EA: Exchange adapter
- CA: Check pin adapter

#### 2.3.1 Mounting TC to target system

- (1) Apply cream solder to the foot pattern of the target system for mounting an IC
- (2) There is a circular protrusion (Figure2-4) in middle of the bottom of the TC. The center of this cylinder is a metallic component (metal plated) for the GND connection. In the same manner as the IC pad, the TC GND is connected to the target board GND by applying cream solder to the pad in the center of the recommended IC foot pattern and then reflow soldering.
- (3) Soldering condition of TC (a) Reflow soldering At 235°C for amaximum of 10 seconds (main heating) (b) Manual soldering At 320°C for a maximum of 5 seconds (per pin)

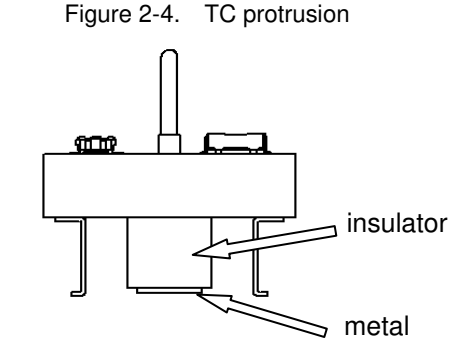

(4) Precautions on flux splatter

If the solder flux splatters when the connector is soldered, faulty contact may occur. Be sure to cover the upper part of the connector with aluminum foil. Do not clean the connector because the flux solvent may remain inside the connector.

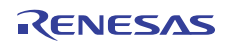